# **Precision 5720 All-in-One**

# Quick Start Guide

Stručná úvodná príručka

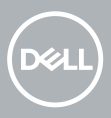

# **1 Connect the keyboard and mouse**

Připojte klávesnici a myš. | Pripojte klávesnicu a myš

Podłacz klawiature i mysz | Csatlakoztassa a billentyűzetet és az egeret

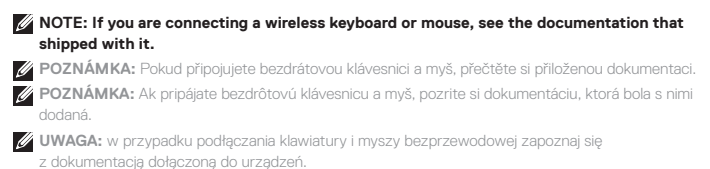

**MEGJEGYZÉS:** Vezeték nélküli billentyűzet és egér csatlakoztatása esetén lásd a hozzá mellékelt útmutatót.

# **2 Install your wireless keyboard/mouse USB dongle — optional**

Nainstalujte USB dongle bezdrátové klávesnice/myši – volitelně Nainštalujte bezdrôtový modul USB klávesnice/myši – voliteľné Zainstaluj klucz sprzętowy USB myszy/klawiatury bezprzewodowej — opcjonalnie Helyezze be a vezeték nélküli billentyűzet/egér USB-vevőjét – opcionális

## **1 Tilt the display**

Nakloňte displej | Nakloňte displej Odchyl wyświetlacz | Döntse meg a kijelzőt

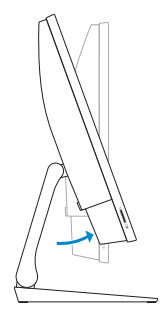

## **2 Press and pull the USB dongle-bay cover**

Stiskněte a vytáhněte kryt pozice pro USB dongle Stlačte kryt priestoru pre hardvérový kľúč USB a potiahnite zaň Naciśnij i pociągnij pokrywę wnęki na klucz sprzętowy USB Nyomja meg, majd húzza le az USB-vevő rekeszének fedelét

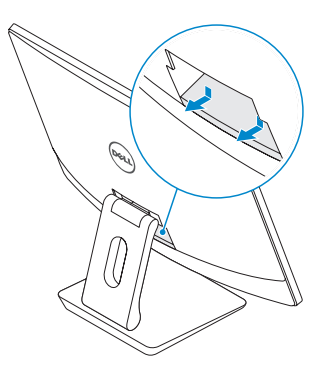

### **3 Insert the USB dongle**

Zasuňte USB dongle | Pripojte hardvérový kľúč USB Włóż klucz sprzętowy USB | Helyezze be az USB-vevőt

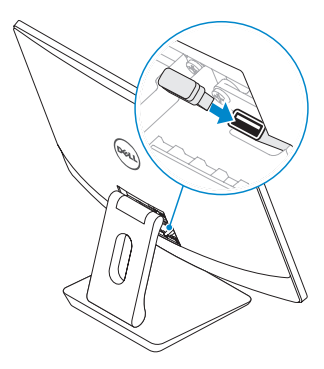

### **4 Replace the USB dongle cover and snap it into place**

Nasaďte kryt USB dongle a zaklapněte jej na místo Znova nasaďte kryt hardvérového kľúča USB a zacvaknite ho na miesto Włóż na miejsce pokrywę wnęki na klucz sprzętowy USB i zatrzaśnij ją Helyezze vissza az USB-vevő fedelét, és pattintsa vissza a helyére

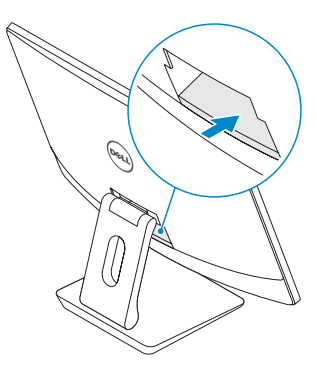

# **3 Connect the power cable and press the power button**

Připojte napájecí kabel a stiskněte tlačítko napájení Zapojte napájací kábel a stlačte spínač napájania Podłącz przewód zasilający i naciśnij przycisk zasilania Csatlakoztassa a tápkábelt, majd nyomja meg a bekapcsológombot

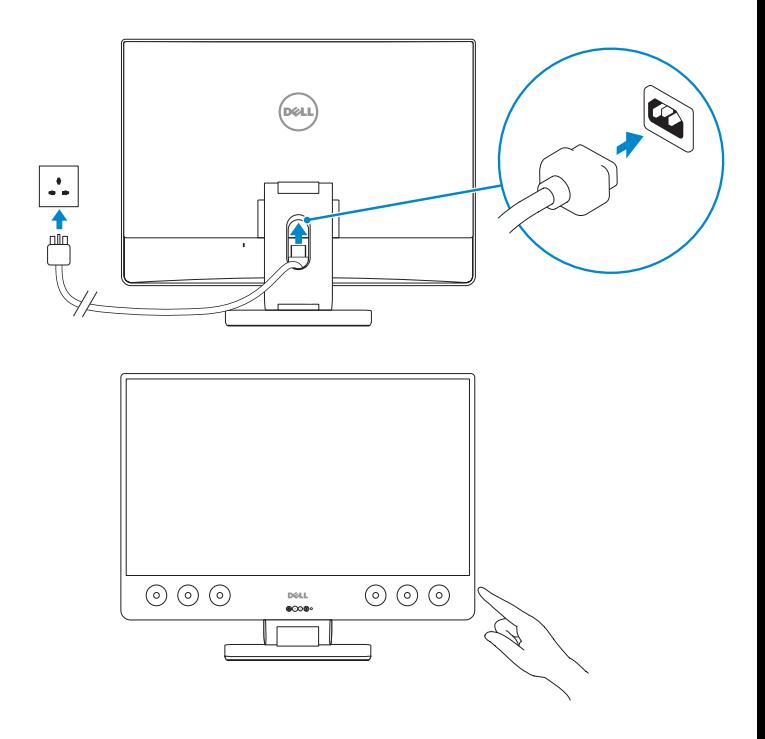

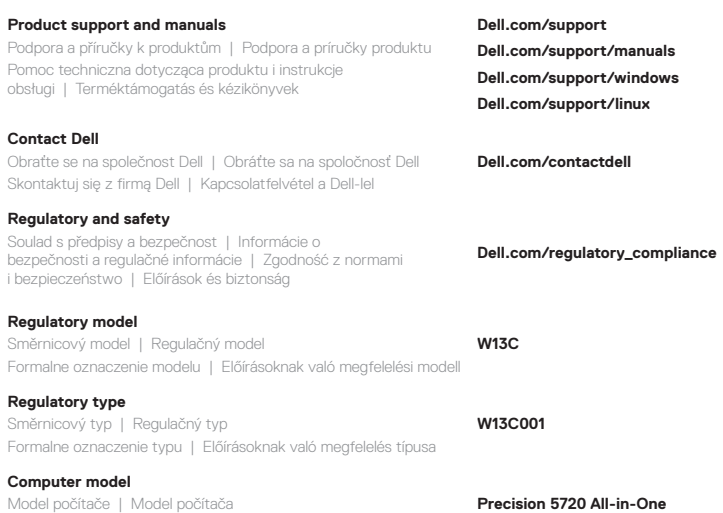

© 2017 Dell Inc. or its subsidiaries.

Model komputera | Számítógépmodell

© 2017 Microsoft Corporation.

© 2017 Canonical Ltd.

Printed in China. 2017-01

# **4 Finish operating system setup**

Dokončení nastavení operačního systému | Dokončite inštaláciu operačného systému | Dokończ instalację systemu operacyjnego | Fejezze be az operációs rendszer telepítését

### **Windows 7**

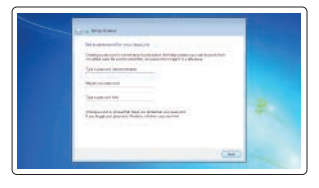

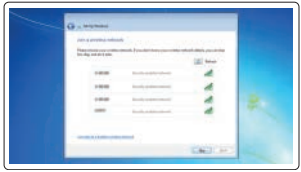

#### **Set a password for Windows**

Nastavení hesla pro systém Windows Nastavte heslo pre systém Windows Ustaw hasło do systemu Windows Adjon meg jelszót a Windowshoz

#### **Connect to your network**

Připojte se k síti Pripojte sa k svojej sieti Podłącz komputer do sieci Csatlakoztassa a hálózathoz

#### **NOTE: If you are connecting to a secured wireless network, enter the password for the wireless network access when prompted.**

**POZNÁMKA:** Pokud se připojujete k zabezpečené bezdrátové síti, zadejte po vyzvání heslo pro přístup k bezdrátové síti.

**POZNÁMKA:** Ak sa pripájate k zabezpečenej bezdrôtovej sieti, po vyzvaní zadajte heslo pre prístup k bezdrôtovej sieti.

**UWAGA:** jeśli nawiązujesz połączenie z zabezpieczoną siecią bezprzewodową, wprowadź hasło dostępu do sieci po wyświetleniu monitu.

**MEGJEGYZÉS:** Ha biztonságos vezeték nélküli hálózatra csatlakozik, amikor a rendszer kéri, adja meg a vezeték nélküli hozzáféréshez szükséges jelszót.

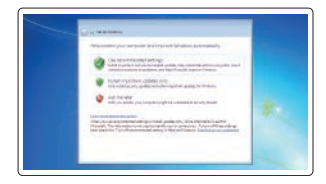

#### **Protect your computer**

Ochrana počítače Chráňte svoj počítač Chroń komputer przed wirusami Védje számítógépét

### **Ubuntu**

### **Follow the instructions on the screen to finish setup.**

Dokončete nastavení podle pokynů na obrazovce.

Pri dokončení nastavovania postupujte podľa pokynov na obrazovke.

Postępuj zgodnie z instrukcjami wyświetlanymi na ekranie, aby ukończyć proces konfiguracji.

A beállítás befejezéséhez kövesse a képernyőn megjelenő utasításokat.

# **Features**

Funkce | Funkcie | Funkcje | Jellemzők

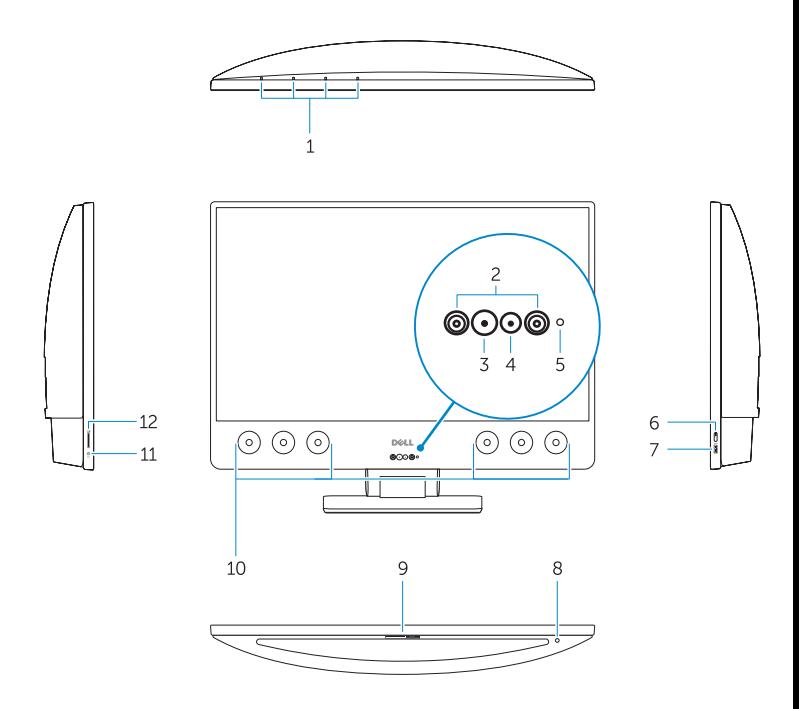

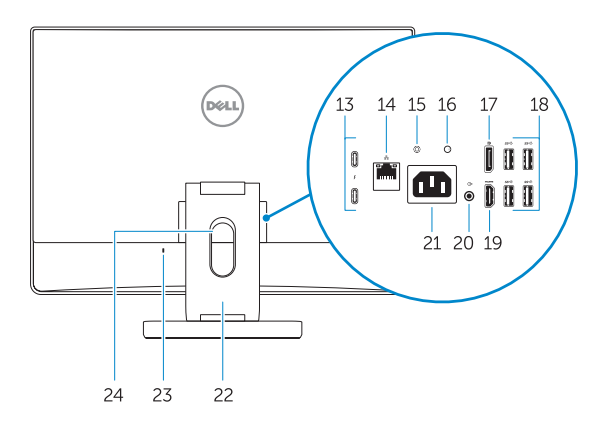

- **1.** Array microphones
- **2.** Infrared emitters
- **3.** Infrared camera
- **4.** Camera
- **5.** Camera status light
- **6.** Power button
- **7.** USB 3.0 port with PowerShare
- **8.** Display Built-in Self Test button
- **9.** Service Tag label
- **10.** Speakers
- **11.** Headset port
- **12.** SD card slot
- **13.** Thunderbolt 3 (USB Type-C) ports
- **14.** Network port
- **15.** Power supply diagnostic button
- **16.** Power supply diagnostic light
- **17.** DisplayPort
- **18.** USB 3.0 ports
- **19.** HDMI port
- **20.** Line-out port
- **21.** Power connector port
- **22.** Stand
- **23.** Kensington cable slot
- **24.** Cable route slot
- **1.** Digitální mikrofony
- **2.** Infračervené emitory
- **3.** Infračervená kamera
- **4.** Kamera
- **5.** Kontrolka stavu kamery
- **6.** Tlačítko napájení
- **7.** Port USB 3.0 s technologií PowerShare
- **8.** Tlačítko automatického integrovaného testu displeje
- **9.** Štítek s výrobním číslem
- **10.** Reproduktory
- **11.** Port náhlavní soupravy
- **12.** Slot karty SD
- **13.** Porty Thunderbolt 3 (USB Type-C)
- **14.** Síťový port
- **15.** Tlačítko diagnostiky zdroje napájení
	- **1.** Priestorové mikrofóny
- **2.** Vysielače infračervených vĺn
- **3.** Infračervená kamera
- **4.** Kamera
- **5.** Kontrolka stavu kamery
- **6.** Tlačidlo napájania
- **7.** Port USB 3.0 s podporou PowerShare
- **8.** Vstavané autotestovacie tlačidlo displeja
- **9.** Nálepka so servisným štítkom
- **10.** Reproduktory
- **11.** Port náhlavnej súpravy
- **12.** Zásuvka pre kartu SD
- **13.** Porty Thunderbolt 3 (USB typu C)
- **14.** Sieťový port
- **15.** Diagnostické tlačidlo zdroja napájania
- **16.** Kontrolka diagnostiky zdroje napájení
- **17.** Konektor DisplayPort
- **18.** Dva porty USB 3.0
- **19.** Port HDMI
- **20.** Port výstupu zvuku
- **21.** Port konektoru napájení
- **22.** Stojan
- **23.** Slot kabelu Kensington
- **24.** Slot směrování kabelu

- **16.** Diagnostické svetlo napájania
- **17.** DisplayPort
- **18.** Porty USB 3.0
- **19.** Port HDMI
- **20.** Port zvukového výstupu
- **21.** Port konektora napájania
- **22.** Podstavec
- **23.** Otvor na kábel Kensington
- **24.** Otvor na vedenie káblov
- **1.** Mikrofony kierunkowe
- **2.** Emitery podczerwieni
- **3.** Kamer na podczerwień
- **4.** Kamera
- **5.** Lampka stanu kamery
- **6.** Przycisk zasilania
- **7.** Port USB 3.0 z funkcją PowerShare
- **8.** Wbudowany przycisk autotestu wyświetlacza
- **9.** Etykieta ze znacznikiem serwisowym
- **10.** Głośniki
- **11.** Gniazdo słuchawek
- **12.** Gniazdo karty SD
- **13.** Porty Thunderbolt 3 (USB Type-C)
- **14.** Port sieciowy
- **15.** Przycisk diagnostyki zasilania
- **1.** Tömbmikrofonok
- **2.** Infravörös jeladók
- **3.** Infravörös kamera
- **4.** Kamera
- **5.** Kamera állapotjelzője
- **6.** Bekapcsológomb
- **7.** USB 3.0-port PowerShare-funkcióval
- **8.** A kijelző beépített tesztelőgombja
- **9.** Szervizcímke
- **10.** Hangszórók
- **11.** Headsetport
- **12.** SD kártyafoglalat
- **13.** Thunderbolt 3 (USB Type-C) portok
- **14.** Hálózati port
- **15.** Tápegység-diagnosztika gomb
- **16.** Lampka diagnostyki zasilania
- **17.** Złącze DisplayPort
- **18.** Porty USB 3.0
- **19.** Złącze HDMI
- **20.** Złącze wyjścia liniowego
- **21.** Gniazdo zasilacza
- **22.** Podstawka
- 23. Gniazdo linki zabezpieczającej Kensington
- **24.** Otwór na kabel

- **16.** Tápegység diagnosztizáló fény
- **17.** DisplayPort
- **18.** USB 3.0 portok
- **19.** HDMI-Port
- **20.** Vonalkimeneti csatlakozóaljzat
- **21.** Tápcsatlakozóport
- **22.** Állvány
- **23.** Csatlakozó Kensington-zárhoz
- **24.** Kábelelvezető nyílás